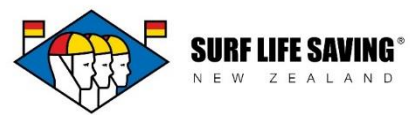

## **Members**

The member's section displays all (historic and current) members of your club and their contact information (i.e. phone numbers, SLSNZ membership numbers, email addresses).

You **do not** complete the membership rollover in the Members section, instead this is done in the Memberships section. We use the Members section as a directory for finding details out about club members.

When looking at your list of Members you can change the order by which they are filtered by clicking on the column headings.

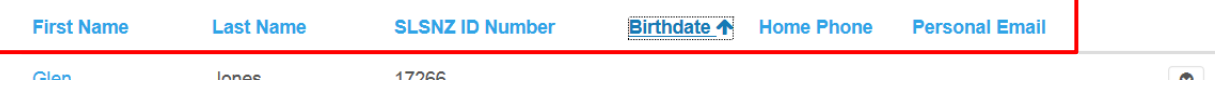

To edit or view a Members contact details click on the arrow-down option at the end of a members name next to their email address.

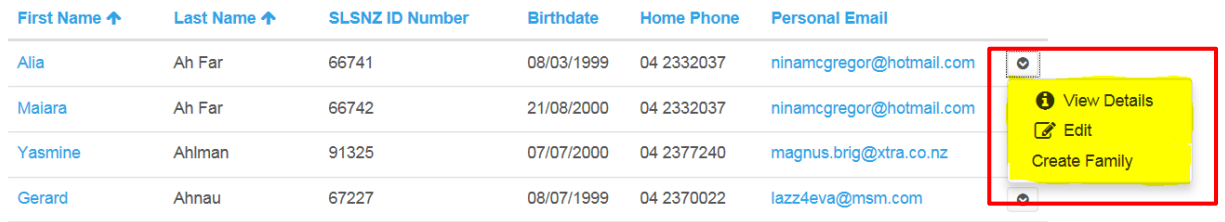

Note: if you select Create Family, it will add the selected member to a **new** family as an administrator. After selecting this you will still be in the Members section and will need to go to the **Families** tab to view this family.

## **Members Search**

To search for someone in your list of Members you can use the search bar.

An asterix before the name of the member makes it a Smart search and if you are struggling to find someone we suggest you try:

- Searching by just first name initially
- Inserting an asterix before the first name
- Search by last name with an asterix

## **Members**

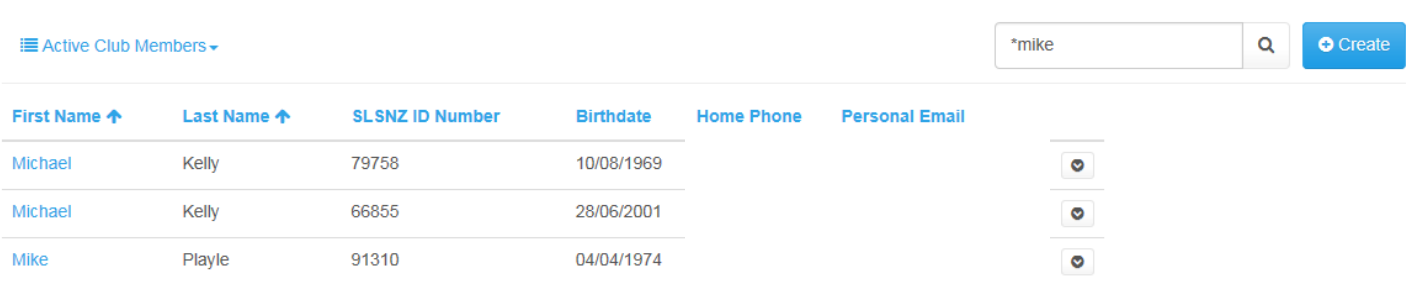

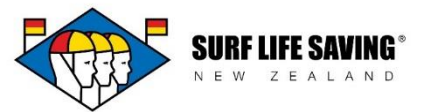

## **Adding a new member**

Go to Members and click the blue Create button.

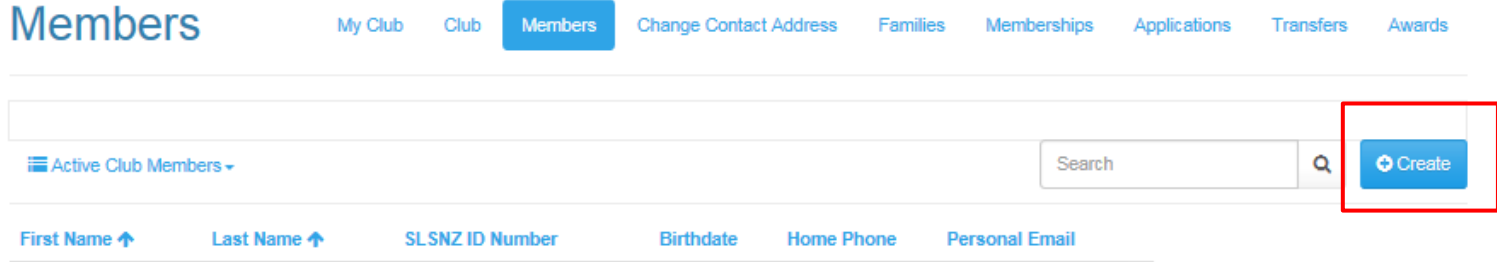

A new member form will appear – fill this in with the relevant information (only fields marked with a red asterix are compulsory; however it is best practice to fill in as many as possible).

Click Submit at the bottom of the form and the member will now show up in your list of members (as well as a primary membership holder in your list of active memberships).

Alternatively you can direct new members to the [Join Surf](https://webportal.surflifesaving.org.nz/new-membership/) tab in the Member Portal and they can create a new membership application via this link.